## **ZÁRUČNÍ LIST**

- 1. Na výrobky UNI-MAX je poskytována záruka v délce 24 měsíců od data prodeje dle občanského zákoníku nebo v délce 12 měsíců dle obchodního zákoníku a vztahuje se na prokázané vady materiálu či vady výroby. Jiné nároky ve vztahu na poškození jakéhokoliv druhu, přímé nebo nepřímé, vůči osobám nebo materiálu jsou vyloučeny.
- 2. Záruka se nevztahuje na závady způsobené neodbornou montáží či manipulací, neodborným zacházením, přetížením, nedodržením instrukcí uvedených v návodu, použitím nesprávného příslušenství nebo nevhodných pracovních nástrojů, zásahem nepovolané osoby, nebo poškozením během transportu či mechanickým poškozením. U některých druhů výrobků <sup>č</sup>i jejich částí, jako je např. příslušenství, motory, uhlíky, těsnící a horkovzdušné prvky, které vyžadují periodickou výměnu, lze při používání předpokládat běžné opotřebení, které již není předmětem záruky.
- 3. Při uplatňování nároků na záruční opravu je nutno doložit, že výrobek byl prodán prodávajícím, u něhož je výrobek reklamován, a že záruční doba ještě neskončila. Za tímto účelem doporučujeme v zájmu co nejrychlejšího vyřízení reklamace předložit záruční list, opatřený datem výroby a prodeje, výrobním číslem (číslem série), razítkem příslušné prodejny a podpisem prodávajícího, popřípaděplatný kupní doklad apod.
- 4. Reklamaci uplatňujete u prodejce, kde jste výrobek zakoupili, popř. zašlete v nerozloženém stavu do opravy.
- 5. Záruční doba se prodlužuje o dobu, kdy je výrobek v záruční opravě. Reklamovaný výrobek zasílejte do opravy s popisem závady, řádně zabalený (nejlépe v originální krabici, kterou doporučujeme pro tyto účely uschovat) a s přiloženým vyplněným záručním listem, popřípadě jiným dokladem, potvrzujícím nárok na reklamaci.
- 6. Výrobky předávejte do servisu pouze ve vyčištěné podobě. V opačném případě je z hygienických důvodů není možné přijmout, nebo je nutné účtovat poplatek za čistění.

#### **UNI-MAX**

 **Reklamační a servisní oddělení Areál bývalého cukrovaru Hlavní 29 277 45 Úžice** 

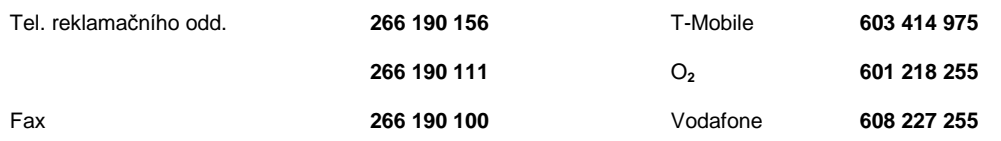

http://www.Uni-max.czE-Mail: servis@uni-max.cz

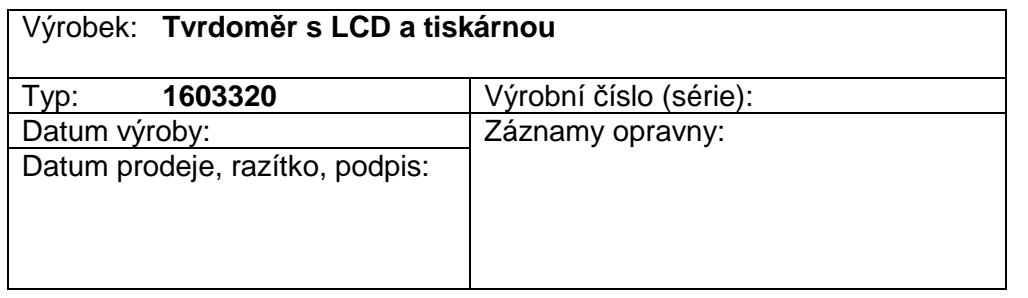

# WWW.UnFmax.com

## **PŮVODNÍ NÁVOD K OBSLUZE**

## **TVRDOMĚR S LCD A TISKÁRNOU**

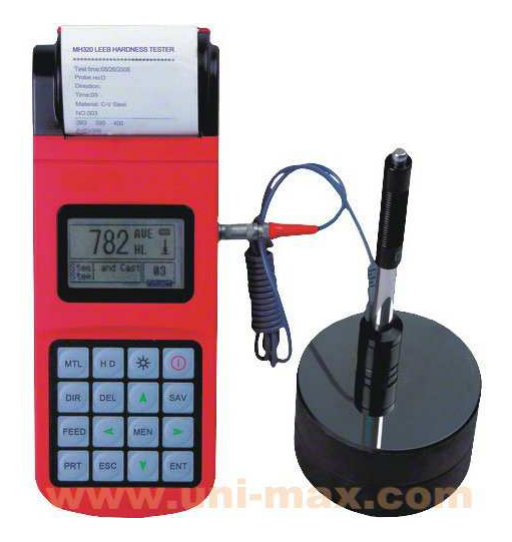

**1603320** 

#### Vážený zákazníku, děkujeme Vám za zakoupení produktu UNI-MAX.

 Naše společnost je připravena Vám poskytnout své služby – než výrobek zakoupíte, při koupi i po zakoupení. V případě jakýchkoli dotazů, návrhů <sup>č</sup>i doporučení kontaktujte naše obchodní místo. Vynasnažíme se Váš návrh zvážit a reagovat v rámci možností.

#### **První použití zařízení je ve smyslu tohoto návodu právním krokem, kterým uživatel svou svobodnou vůlí stvrzuje, že tento návod řádně prostudoval, zcela pochopil jeho smysl a seznámil se všemi riziky.**

 **POZOR! Nepokoušejte se uvést (popř. používat) zařízení dříve, než se seznámíte s celým návodem k obsluze. Návod uschovejte pro příští použití.** 

 **Pozornost je třeba věnovat zejména pokynům týkajících se bezpečnosti práce. Nedodržení nebo nepřesné provádění těchto pokynů může být příčinou úrazu vlastní osoby nebo osob jiných, popřípadě může dojít k poškození zařízení nebo zpracovávaného materiálu.**

 **Dbejte zejména bezpečnostních instrukcí uvedených na štítcích, kterými je zařízení opatřeno. Tyto štítky neodstraňujte, ani nepoškozujte.** 

Pro usnadnění případné komunikace si zde opište číslo faktury popř. kupního dokladu.

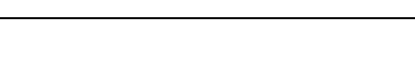

#### **POPIS**

Tester pro rychlé měření tvrdosti materiálu dynamickou metodou je vybaven obrazovkou LCD 128 × 64 bodů a integrovanou tiskárnou pro tisk měřených parametrů na ruličkový papír šířky 57,5 mm a průměru 30 mm. K přístroji je připojena nárazová sonda, která může měřit pod všemi úhly náklonu. Rozsah měření je 170 – 960 HLD, zobrazení na stupnicích tvrdosti HL, HB, HRB, HRC, HRA, HV a HS. Paměť až pro 500 skupin dat, údaje tisku: datum, hodnota, směr nárazu hlavice, materiál, stupnice měření tvrdosti atd. Možnost nastavení min. a max. hodnoty s alarmem mimo nastavení, indikace stavu baterie, kalibrace, automatické vypnutí, připojení k PC pomocí USB 1.1, přiložený SW. Napájení zajišťuje NiMh baterie 6 V s výdrží až 150 hod. (bez podsvícení displeje), přibalena nabíječka 230 V/50 Hz, 9 V/500 mA.

### **TECHNICKÁ DATA**

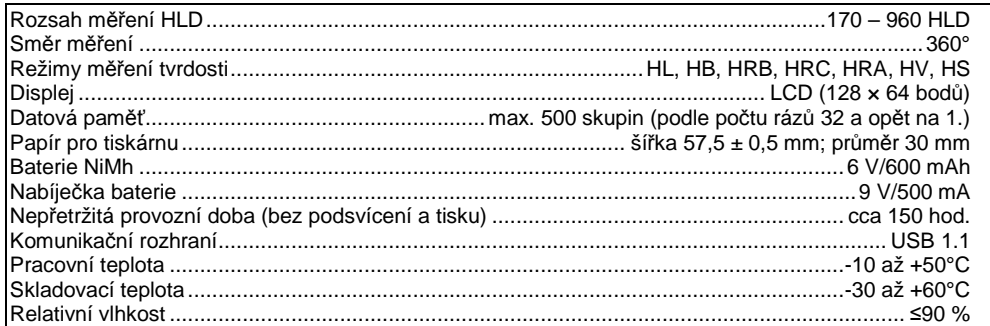

V okolním prostředí by se neměly vyskytovat vibrace, silná magnetická pole, korozivní látky a prach.

#### **Odchylka a opakovatelnost zobrazené hodnoty viz Tabulka 3-1.**

#### **LIKVIDACE**

Po skončení životnosti výrobku je nutné při likvidaci vzniklého odpadu postupovat v souladu s platnou legislativou. Výrobek se skládá z kovových a plastových částí, které jsou po roztřídění samostatněrecyklovatelné.

1. Demontujte všechny díly stroje.

2. Díly roztřiďte dle tříd odpadu (kovy, pryž, plasty apod.).

Vytříděný materiál odevzdejte k dalšímu využití.

 3. Elektroodpad (použité elektrické ruční nářadí, elektromotory, nabíjecí zdroje, elektronika, akumulátory, baterie…).

 Vážený zákazníku z hlediska platných předpisů o odpadech se v případě elektroodpadu jedná o nebezpečný odpad, jehož likvidace podléhá zvláštnímu režimu.

Je zakázáno vhazovat elektroodpad do nádob určených pro sběr komunálního odpadu.

 Je též možné přístroj odevzdat do sběrných míst elektroodpadu. Informace o místech sběru obdržíte na zastupitelstvu obce nebo na iInternetu.

#### **UPOZORNĚNÍ**

Pokud dojde k poruše, zašlete přístroj na adresu prodejce, oprava bude provedena v co nejkratším termínu. Stručný popis závady zkrátí její hledání a dobu opravy. V záruční době k přístroji přiložte záruční list a doklad o koupi. Také po uplynutí záruční doby jsme tu pro Vás a případné opravy provedeme za příznivé ceny.

 Abyste zabránili poškození přístroje při přepravě, bezpečně jej zabalte nebo použijte originální obal. Za poškození při přepravě neneseme odpovědnost a při reklamaci u přepravní služby záleží na úrovni balení a zabezpečení proti poškození.

 Pozn.: Vyobrazení se může lišit od dodaného výrobku, stejně jako se může lišit rozsah a typ dodaného příslušenství. Je to důsledek vývoje a takové varianty ovšem nemají žádný vliv na správnou funkci výrobku.

#### **Záznamy o opravách a údržbě:**

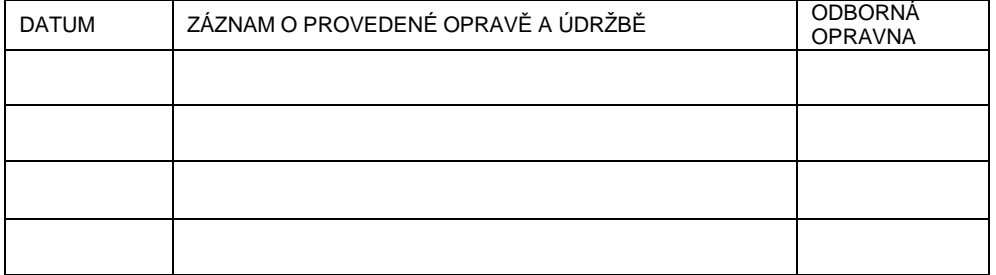

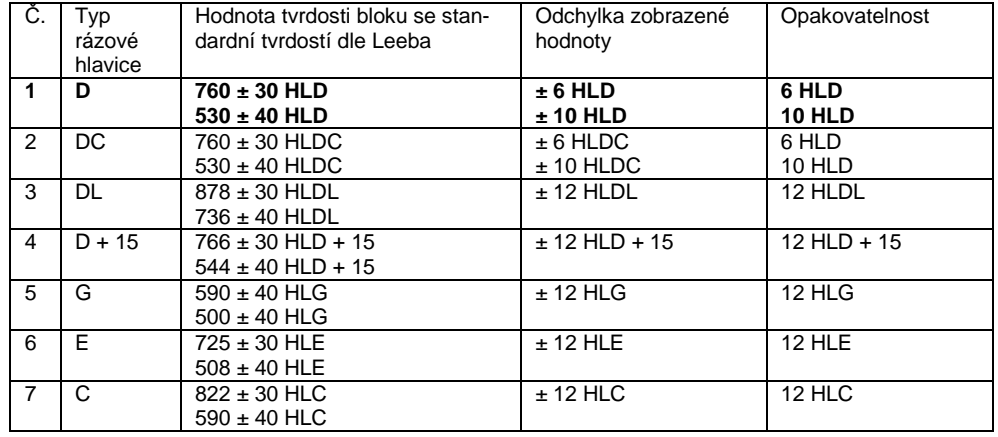

#### **BEZPEČNOSTNÍ OPATŘENÍ**

#### **! Obecné**

- Igelitové sáčky použité v obalu mohou být nebezpečné pro děti a zvířata.
- Seznamte se s tímto zařízením, jeho ovládáním, provozem, prvky tohoto zařízení a možnými riziky spojenými s jeho nesprávným užíváním.
- Zajistěte, aby uživatel zařízení byl pečlivě seznámen s ovládáním, provozem, prvky tohoto zařízení a možnými nebezpečími, plynoucími z jeho užívání.
- Udržujte pracoviště v pořádku a čistotě.
- O své nářadí pečujte a udržujte je čisté.
- Ovládací prvky udržujte suché a beze stop olejů a tuků.
- Zabraňte přístupu, zvířat, dětí a nepovolaných osob.
- Nikdy neponechejte za provozu zařízení bez dozoru.
- Nepoužívejte zařízení pro jiný účel, než ke kterému je určeno.
- Se zařízením nepracujte pod vlivem alkoholu a omamných látek.
- Jakékoli úpravy zařízení nejsou povoleny. NEPOUŽÍVEJTE v případě, že zjistíte ohnutí, prasklinu nebo jiné poškození.
- Nikdy neprovádějte údržbu zařízení za provozu.
- Objeví-li se neobvyklý zvuk nebo jiný neobvyklý jev, okamžitě stroj zastavte a přerušte práci.
- Při údržbě a opravě používejte pouze originální náhradní díly.
- Zařízení není určeno pro práci pod vodou, ani ve vlhkém prostředí.
- Pokud zařízení delší dobu nepoužíváte, uložte ho na suchém uzamčeném místě mimo dosah dětí.
- Zkontrolujte, zda některé díly nejsou prasklé nebo zadřené, přesvědčte se, že všechny díly jsou správně nasazené. Kontrolujte i všechny další podmínky, které mohou ovlivnit funkci přístroje.
- Pokud není jinak uvedeno v tomto návodu, je nutné poškozené díly a bezpečnostní prvky opravit nebo vyměnit.

#### **! Jemná mechanika**

• Chraňte přístroj před nárazy a pádem. Po skončení práce ho uložte zpět do kufříku.

#### **! Sestavy**

• Nepoužívejte zařízení, dokud není kompletně sestaveno podle pokynů manuálu.

#### **Specifické bezpečnostní pokyny**

Přístroj může pracovat pouze se speciálně navrženou baterií a adaptérem napájení (nabíječkou). Použití jiných baterií může způsobit poškození přístroje, úniky z baterie, požár nebo i explozi.

 ● Nevhazujte baterie do ohně a neprovádějte zkratování jejich kontaktů, demontáž nebo zahřívání, protože by mohlo dojít k únikům z baterie, k požáru nebo dokonce k explozi.

 ● Neotvírejte kryt prostoru pro vložení papíru a zabraňte kontaktu rukou nebo jakékoli části vašeho těla s ohřívací hlavou tiskárny, abyste zabránili způsobení popálenin v důsledku vysoké teploty během tisku tiskárny.

#### **Popis systému:**

#### **Výhody**

- Široký rozsah měření. **Založeno na principu teorie zkoušení tvrdosti dle Leeba**. Přístroj může provádět měření tvrdosti dle Leeba u všech kovových materiálů.
- Velký displej (LCD s rozlišením 128 x 64 bodů) zobrazuje všechny funkce a parametry.
- Zkoušení prováděné v jakémkoli úhlu, dokonce i v obrácené poloze.
- Přímé zobrazení tvrdosti v režimech měření HRB, HRC, HV, HB, HS, HL.
- Pro speciální aplikace může být na objednávku k dispozici sedm rázových hlavic. Přístroj automaticky identifikuje typ rázové hlavice.
- Do velkokapacitní paměti může být uloženo 500 skupin údajů (podle počtu rázů až do hodnoty 32 a potom zpět na hodnotu 1), které obsahují jednotlivé naměřené hodnoty, střední hodnotu, datum zkoušky, směr rázu, počet rázů, materiál, režim měření atd.
- Možnost nastavení horní a dolní limitní hodnoty. Přesáhne-li výsledná hodnota limitní hodnotu, dojde k automatickému spuštění akustické výstrahy.
- Informace o baterii indikují zbývající kapacitu baterie a stav nabíjení.
- Uživatelská kalibrační funkce.
- S podsvícením displeje.
- Integrovaná termotiskárna, vhodná pro tisk v terénu.
- Jako zdroj napětí je používána nabíjecí baterie typu NiMH. Okruh nabíjení integrován uvnitř přístroje. Nepřetržitá provozní doba delší než 150 hodin (při vypnutém podsvícení a bez tisku).
- Automatické vypnutí pro šetření energie.
- $\bullet$  Celkové rozměry: 212  $\times$  80  $\times$  32 mm.

#### **Hlavní příklady použití**

- Dutiny forem
- Ložiska a jiné díly
- Analýza poruch tlakových nádob, parních generátorů a jiných zařízení
- Těžké obrobky
- Instalovaná strojní zařízení a trvale sestavené díly
- Zkoušení povrchů malých dutých povrchů
- Identifikace materiálu ve skladech hutních materiálů
- Rychlé zkoušení ve velkém rozsahu a vícenásobná měření pro velké obrobky

#### **ÚDRŽBA**

#### **Údržba rázové hlavice**

 Bylo-li provedeno již 1000 až 2000 použití rázové hlavice, použijte prosím pro vyčištění vodicí trubice a rázového prvku dodaný nylonový kartáč. Při čištění vodicí trubice vyšroubujte nejdříve opěrný kroužek, potom vyjměte rázový prvek. Pohybujte nylonovým kartáčem proti směru pohybu hodinových ručiček směrem k spodní části vodicí trubice a proveďte tento úkon pětkrát. Potom nainstalujte zpět rázový prvek a opěrný kroužek.

- Po použití uvolněte rázový prvek.
- Uvnitř rázové hlavice je přísně zakázáno používat jakákoli maziva.

#### **Program běžné údržby**

 Jsou-li všechny chyby při použití standardního zkušebního bloku Rockwell při zkoušení větší než 2 HRC, může to být způsobeno poškozením horní části rázové kuličky. Může být provedena výměna sférického zkušebního hrotu nebo rázového prvku.

 Objeví-li se během použití zkušebního přístroje nějaké problémy, nepokoušejte se prosím o jeho demontáž a neprovádějte seřizování pevně smontovaných částí. Zašlete nám přístroj a může být provedena záruční nebo mimozáruční oprava.

#### **Kontrolní kalibrace**

Kalibrace má být prováděna dle vaší úvahy (doporučujeme 1 x ročně) v **uživatelem vybraném kontrolním středisku a na jeho náklady**.

#### **Poznámky týkající se přepravy a uložení**

 ● V místě uložení a při přepravě přístroje se nesmí vyskytovat vibrace, silné magnetické pole, korozivní látky, vlhkost a prach. Ukládejte přístroj při normální teplotě.

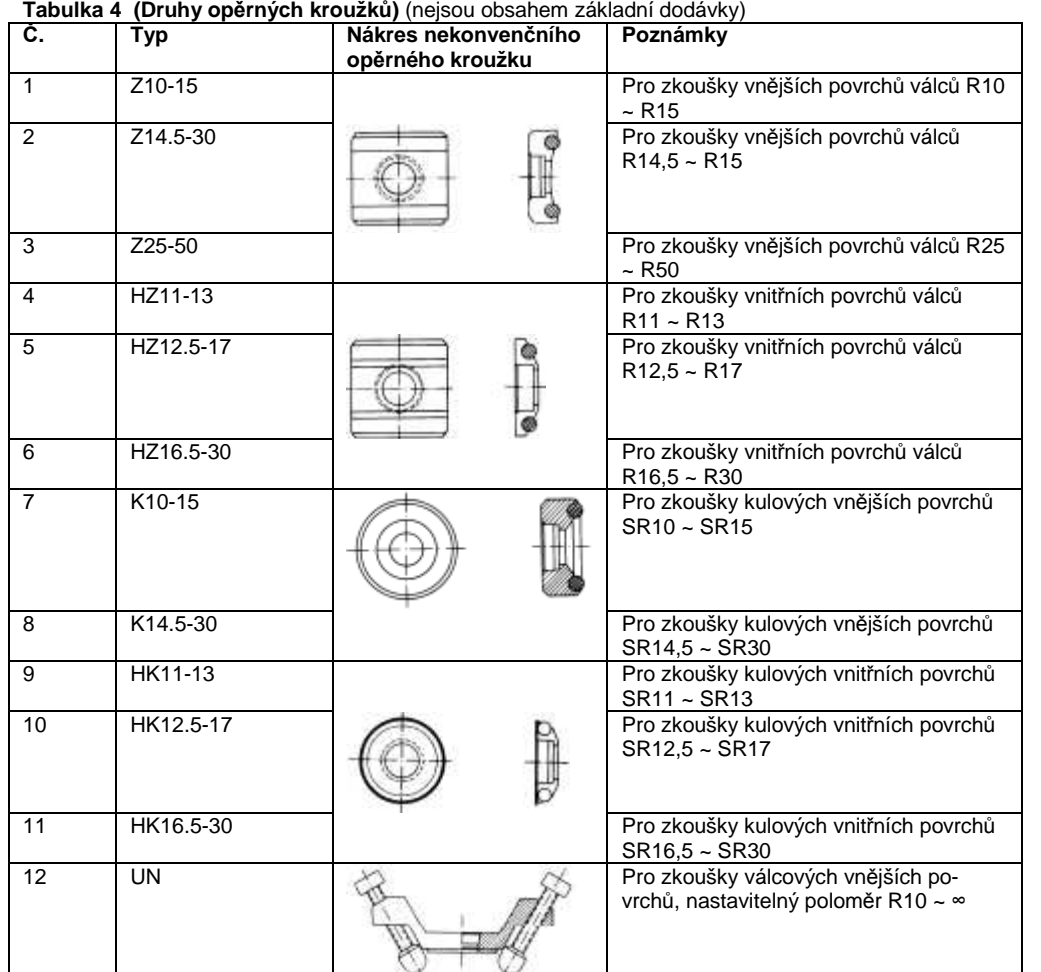

#### **Konfigurace dodávky:**

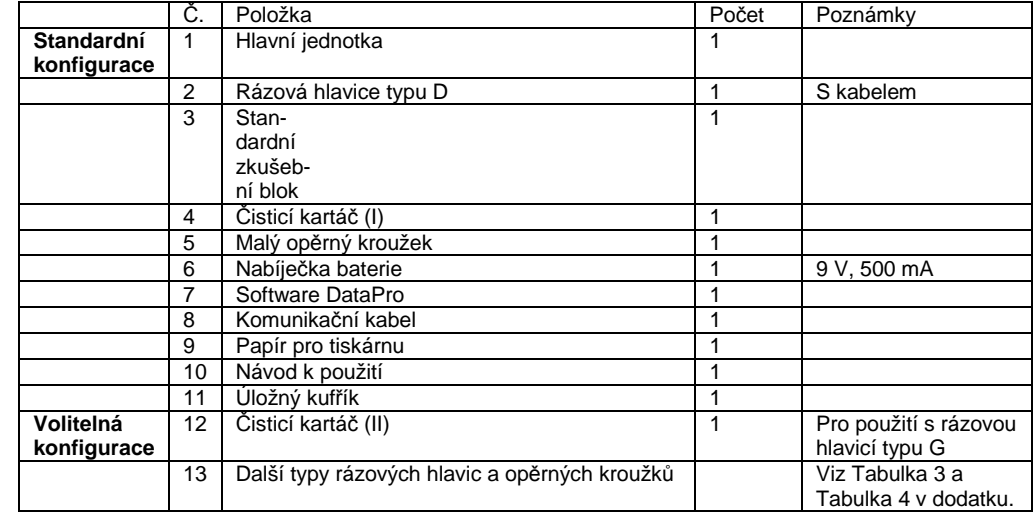

## **MONTÁŽ A POPIS**

## **Popis konstrukce Vzhled přístroje na zkoušení tvrdosti**

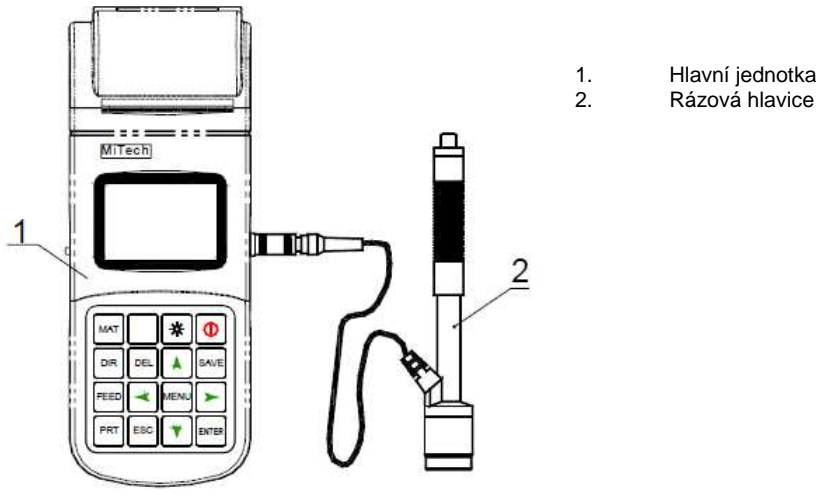

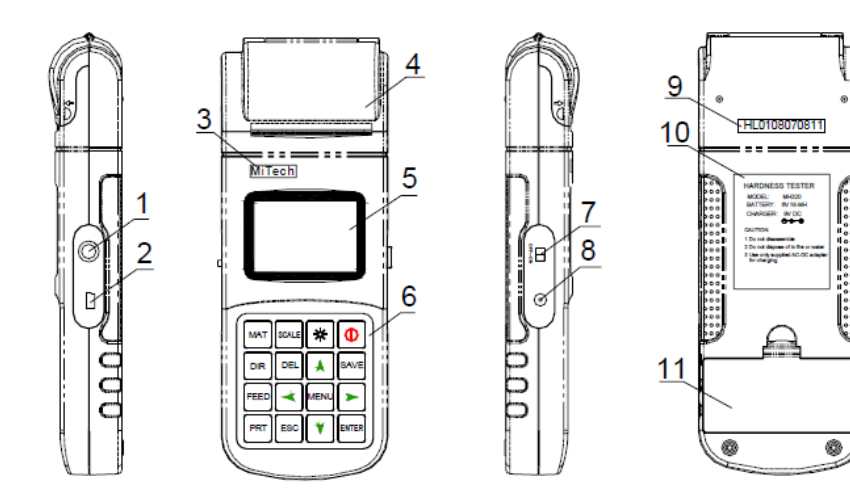

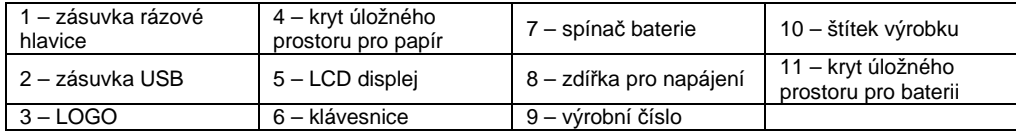

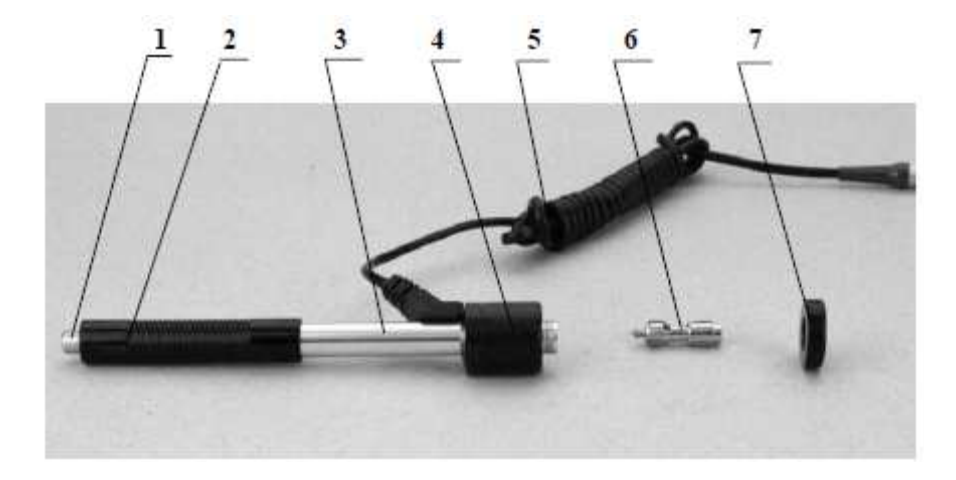

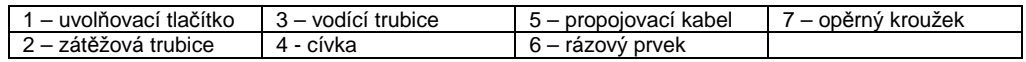

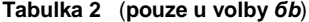

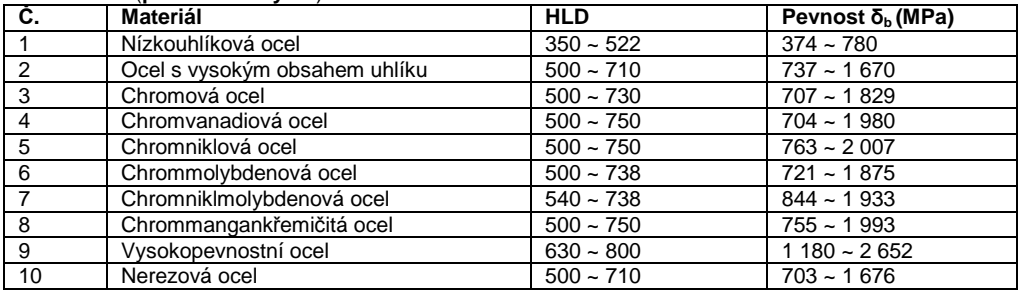

#### **Tabulka 3 (Příprava povrchu vzorku)**

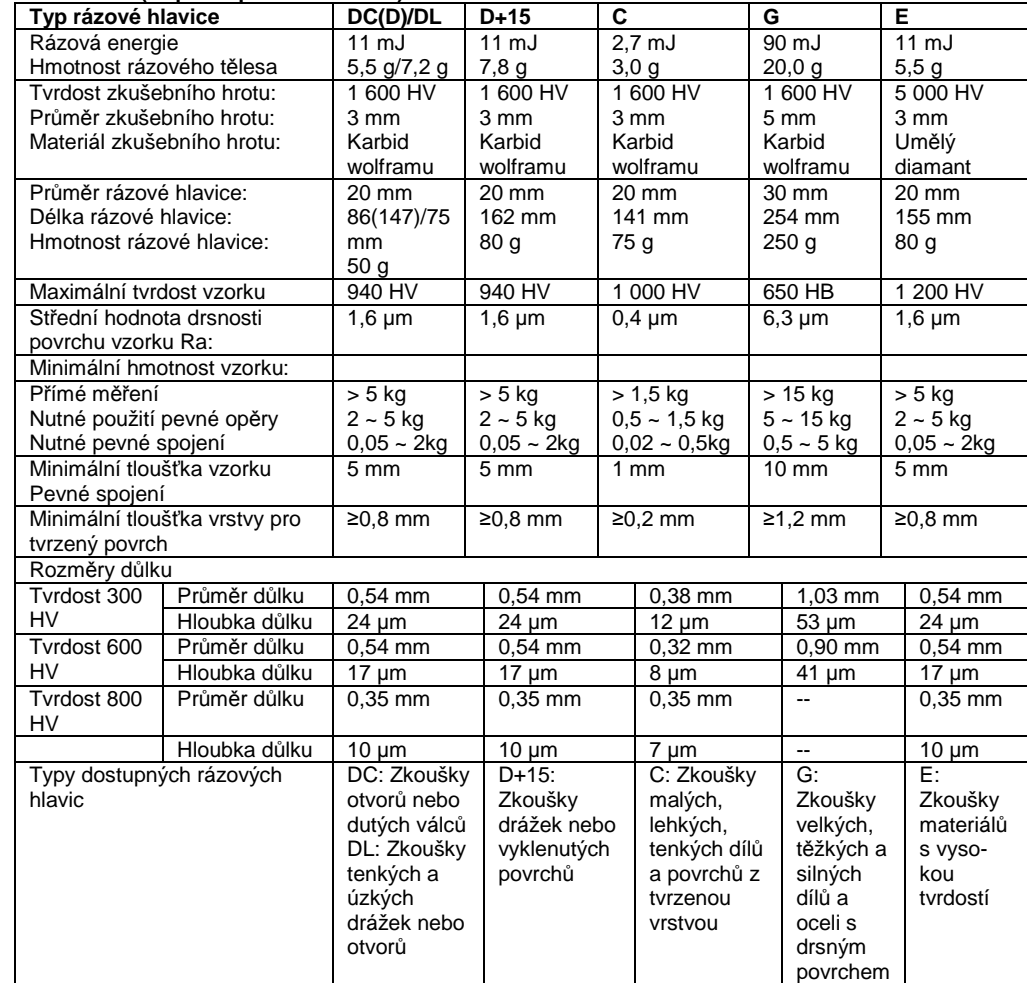

#### **Závady a postupy pro jejich odstranění**

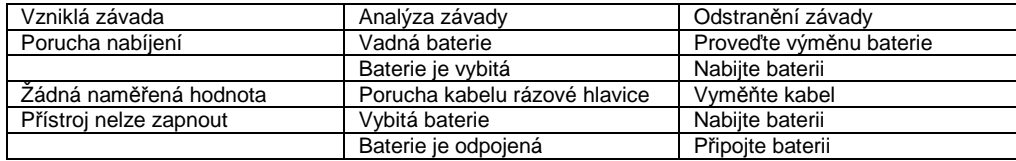

#### **DODATEK**

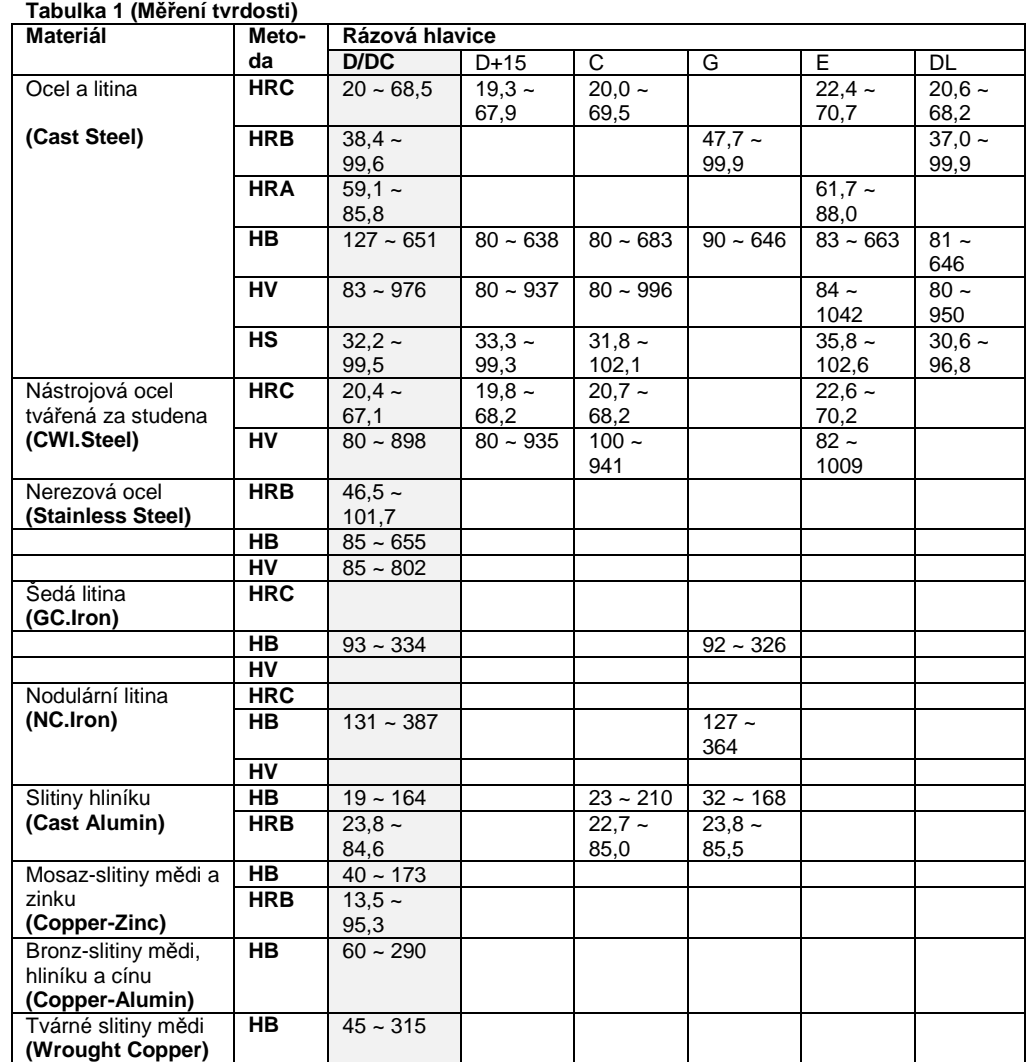

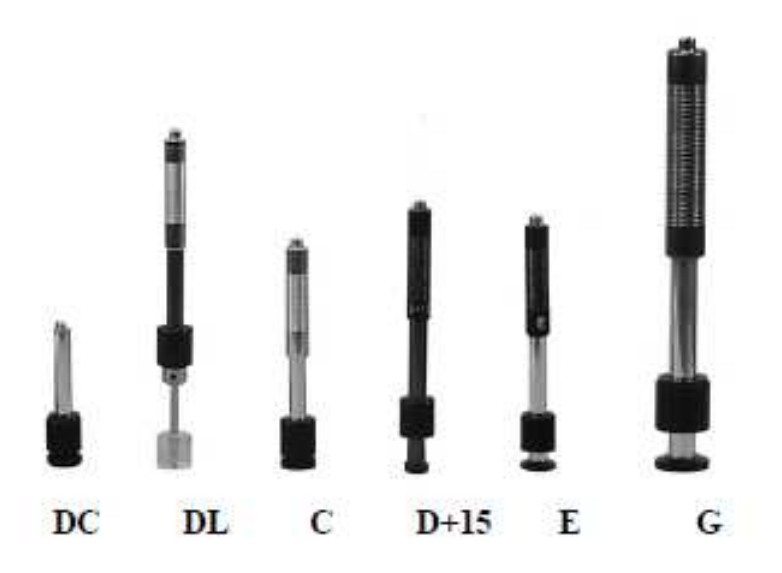

 **Různé typy rázových hlavic**

#### **Princip zkoušení tvrdosti podle Leeba**

Základní princip je následující: rázová hlavice s určitou rázovou hmotností naráží určitou zkušební silou do testovaného povrchu a následně se měří nárazová rychlost a odrazová rychlost rázové hlavice.

Vzorec pro výpočet je následující:

**HL = 1000×VB/VA** 

Kde. HL – Hodnota tvrdosti dle Leeba

VB – Odrazová rychlost rázového prvku

VA – Nárazová rychlost rázového prvku

#### **Příprava a zkoušení**

#### **Příprava povrchu vzorku:**

 Příprava povrchu vzorku musí být v souladu s příslušnými požadavky uvedenými v dodatku v **tabulce 3**(str.23).

● Při přípravě povrchu vzorku by mělo být zabráněno tomu, aby došlo k změně tvrdosti povrchu vzorku působením tepla nebo tvářením za studena.

 ● Příliš velká drsnost měřeného povrchu by mohla způsobit chybu měření. Proto musí mít povrch měřeného vzorku kovový lesk, musí být vyhlazen a vyleštěn, bez olejových skvrn.

 ● Podepřete zkušební vzorek. Podpora není nutná u těžkých vzorků. Vzorky se střední hmotností musí být postaveny na hladkém a stabilním povrchu. Vzorek musí být postaven ve zcela stabilní poloze a nesmí docházet k jeho výkyvům.

 ● Zaoblený povrch: Nejlepší zkušební povrch vzorku je rovina. Je-li poloměr zakřivení R zkoušeného povrchu menší než 30 mm (typ rázové hlavice D, DC, D+15, C, E a DL) a menší než 50 mm (typ rázové hlavice G), měl by být použit malý opěrný kroužek nebo tvarované opěrné kroužky.

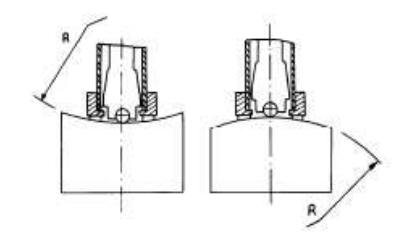

Vzorek by měl mít dostatečnou tloušťku, minimální tloušťka vzorku by měla odpovídat údajům v tabulce 3 (str.23).

 ● U vzorku s tvrzenou vrstvou na povrchu by měla tloušťka tvrzené vrstvy odpovídat údajům v tabulce 3.

 ● Spojení. Vzorek s malou hmotností musí být pevně spojen s těžkou základní deskou. Oba spojené povrchy musí být rovné a hladké a nesmí být mezi nimi žádný nadbytečný spojovací přípravek. Směr rázu musí směřovat vertikálně k spojenému povrchu. Je-li vzorkem velká deska, dlouhá tyč nebo díl s ohybem, vzorek může být deformován a může se stát nestabilním, a to i v případě, jsou-li jeho hmotnost a tloušťka dostatečné, čímž může dojít k tomu, že naměřená hodnota nemusí být přesná. Proto by měl být vzorek vhodným způsobem vyztužen nebo podepřen.

● Je třeba se vyvarovat magnetizmu samotného vzorku.

#### **Program zkoušení:**

 Prověřte přístroj s použitím **standardního zkušebního bloku**. Odchylky a opakovatelnost zobrazené hodnoty by se měly pohybovat v rozsahu předepsaných hodnot uvedených v dodatku v tabulce 2 (str.23).

#### **Zahájení**

- Zasuňte zástrčku rázové hlavice do zásuvky pro rázovou hlavici na zkušebním přístroji.
- Stiskněte tlačítko **[ ]**, nyní bude připojeno napájení. Nyní je přístroj připraven k provedení zkoušky.

#### **Příprava**

 Stlačte zátěžovou trubici směrem dolů, dokud neucítíte kontakt bloku na opětný kroužek. Potom tlačítkem uveďte rázový prvek (**6**) do činnosti.

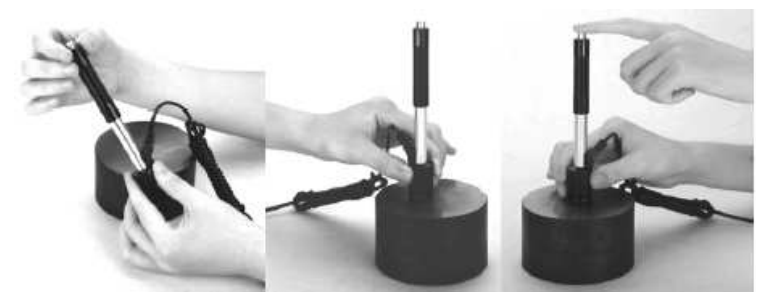

#### **Vkládání papíru**

 ● Uchopte prsty kraje krytu úložného prostoru pro papír a přiměřenou silou kryt otevřete.

 ● Vložte papír do úložného prostoru jako na uvedeném obrázku a dávejte pozor na směr vedení papíru. Je-li papír do přístroje vložen nesprávně, nebude možné provádění tisku.

Vytáhněte kousek papíru z úložného prostoru.

 ● Ujistěte se, zda je papír správně uložen a uzavřete kryt úložného prostoru pro papír.

Kryt úložného prostoru pro papír { Paper Compartment Cover} Vodicí váleček papíru { Paper Roller} Papír { Paper}

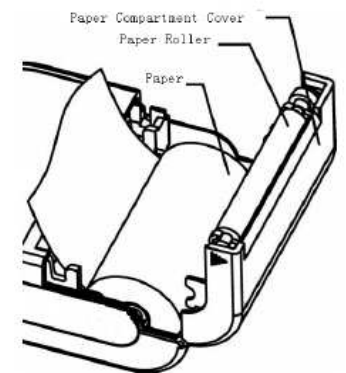

#### **Nabíjení baterie**

 Přístroj používá pro napájení baterii typu NiMH. Jakmile bude baterie téměř vybitá, na displeji se rozsvítí symbol baterie . Proto **baterii co nejdříve nabijte**. **Neskladujte dlouhodobě téměř vybitou baterii, hrozí její znehodnocení.** 

● Před nabíjením by měl být spínač baterie (**7**) nastaven v poloze zapnuto (**ON**).

 ● Připojte zástrčku adaptéru k síťové zásuvce a potom připojte konektor nabíječky do zdířky na přístroji. Je-li přístroj vypnutý, po připojení konektoru nabíječky do zdířky na přístroji dojde k jeho automatickému zapnutí. Při nabíjení se budou na displeji střídavě zobrazovat symboly baterie  $\Box$  a  $\square$ . Čím více se bude zvětšovat tmavá část baterie, tím více bude baterie nabitá.

- **Jakmile bude baterie téměř nabitá, na displeji bude svítit symbol baterie .........**
- Při nabíjení baterie prosím používejte dodaný adaptér AC-DC.

**Varování: Je-li nabíjena baterie, tisk nebo posuv papíru je znemožn***ě***n.** 

#### **Výměna baterie**

 Nemůže-li již být dále prováděno nabíjení používané baterie, uživatel musí podle níže uvedeného postupu provést výměnu baterie:

- Vypněte přístroj.
- Sejměte kryt prostoru pro uložení baterie a vyjměte baterii.
- Zasuňte konektor nové baterie do zásuvky na obvodové desce.
- Nasaďte zpět kryt prostoru pro uložení baterie.
- Zapněte přístroj a proveďte kontrolu jeho funkce.

#### **Varování: P***ř***i vým***ě***n***ě* **baterie v***ě***nujte prosím náležitou pozornost polarit***ě* **baterie.**

#### **Připojení kabelu pro přenos dat**

 Připojte jeden konektor přenosového kabelu do USB portu na pravé části přístroje a druhý konektor přenosového kabelu připojte do USB portu počítače. Podrobné informace naleznete v návodu pro software **DataPro**.

## Mitech MH320 Version: 1.00 Code: HL20000000 SN: HL2000000000

Toto zobrazení poskytuje informace a přístroji a jeho programovém vybavení. Verze, kód a výrobní číslo se liší v závislosti na programovém vybavení.

#### **Kalibrace systému**

Přístroj a rázová hlavice musí být kalibrovány pomocí "**standardního zkušebního vzorku**" před prvním použitím, po dlouhodobém uložení nebo po resetování systému.

 Stisknutí tlačítka **[ ]** při stisknutí tlačítka **[ ENTER ]** umožní zapnutí systému. Potom bude na displeji následující zobrazení pro kalibraci.

**Calibration**

\n
$$
---
$$

\n
$$
0/5 \text{ times}
$$

Nastavte směr rázu na **[ ]**. Na standardním zkušebním bloku změřte na různých místech 5 bodů.

 Po provedení 5 měření na standardním zkušebním bloku se aritmetický průměr hodnot porovná s hodnotou standardního zkušebního bloku. Přesahuje-li tato hodnota vyznačenou standardní hodnotu, použije se pro seřízení softwarová kalibrace.

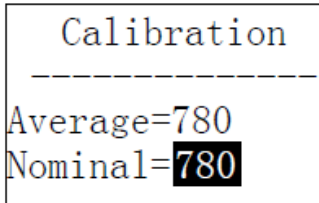

SW kalibrace:

Stiskněte tlačítko **[ ]** nebo **[ ]**, aby došlo k zadání jmenovité hodnoty.

 Stiskněte tlačítko **[ ENTER ]**, aby došlo k potvrzení. Stiskněte tlačítko **[ ESC ]**, aby došlo k zrušení této operace. Rozsah nastavení: **±15HL**.

#### **Podsvícení displeje**

 Je-li podsvícen displej, práce při nedostatečném okolním osvětlení bude pohodlnější. Stisknutí tlačítka **[ ]** po zapnutí přístroje umožní kdykoli zapnout nebo vypnout podsvícení displeje.

#### **Automatické vypnutí**

● Přístroj je vybaven funkcí pro automatické vypnutí, aby docházelo k úspoře energie.

 ● Nebude-li cca 5 minut prováděno žádné měření nebo nebude-li 5 minut stisknuto žádné tlačítko, dojde k automatickému vypnutí systému. Stisknutí jakéhokoli tlačítka mimo tlačítko **[ ]** obnoví okamžitě proces automat. vypnutí přístroje a podsvícení displeje.

 ● Je-li napájecí napětí baterie příliš nízké, na displeji bude zobrazení < **Battery Empty!**> (vybitá baterie) a potom dojde k automatickému vypnutí.

● Je-li přístroj nabíjen, nelze použít funkci pro automatické vypnutí.

#### **Lokalizace**

 Řádně přitlačte opěrný kroužek rázové hlavice na povrch vzorku, směr rázu by měl směřovat kolmo dolů na zkoušený povrch.

#### **Zkoušení**

 ● Stiskněte uvolňovací tlačítko na horní části rázové hlavice, aby došlo k provedení zkoušky. Nyní je nutné, aby byl uživatel, vzorek i rázová hlavice ve stabilní poloze. Směr rázu by měl procházet osou rázové hlavice.

 ● Každé testování má být obvykle provedeno pětkrát. Rozptyl naměřených údajů by neměl být <sup>v</sup>ětší než **± 15 HL**.

 ● Vzdálenosti mezi dvěma různými body dopadu hlavice nebo vzdálenosti od středu jakéhokoli bodu dopadu hlavice k okraji zkušebního vzorku by měla odpovídat příslušným údajům uvedeným v tabulce **4-1**.

 ● Chcete-li přesný převod z hodnoty tvrdosti dle Leeba na jiné hodnoty tvrdosti, musíte provést srovnávací zkoušku, abyste pro určitý materiál získali správné převáděcí rovnice.

 Použijte při zkoušce na stejném vzorku prověřený přístroj na měření tvrdosti dle Leeba a další příslušný přístroj na měření tvrdosti. Pro každou hodnotu tvrdosti, která bude převáděna, se homogenně provádí měření tvrdosti 5 bodů dle Leeba v blízkosti více než tři důlků. Pomocí aritmetického průměru hodnoty tvrdosti dle Leeba a odpovídající průměrné hodnoty tvrdosti, což je příslušná korelační hodnota, se vytvoří individuální kontrastní křivka tvrdosti. Kontrastní křivka by měla obsahovat minimálně tři skupiny korelačních (srovnávacích) dat.

#### **Tabulka 4-1**

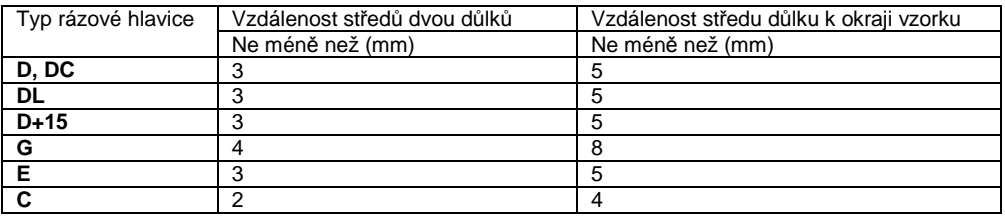

#### **Čtení měřených hodnot**

#### **Vypnutí**

Stiskněte tlačítko **[**  $\mathbb C$  **]**, aby došlo k vypnutí přístroje. Úplné vypnutí provedete spínačem (**7**).

#### **Doporučení**

 ● Výměna rázové hlavice musí být prováděna s vypnutým přístrojem. V opačném případě nebude přístroj schopen rozeznat typ rázové hlavice a také by mohlo dojít k poškození elektronické karty přístroje.

● Je-li počet zkoušek menší než přednastavená hodnota počtu zkoušek, nelze uložit aktuální hodnotu zkoušky.

 ● Volitelnou funkci měření pevnosti mají pouze rázové hlavice typu **D** a **DC**. Používáte-li jiné typy rázových hlavic, nemůžete upravovat nastavení **[ Hard** nebo *б***b ]**. Nastavení **[ Hard** nebo *б***<sup>b</sup> ]** by mělo být po výměně rázové hlavice automaticky nastaveno na **[ Hard ]**, ať už bylo dříve nastaveno na **[ Hard ]** nebo na **[***б***b]** .

● Ne všechny materiály mohou být převedeny na všechny typy měření tvrdosti. Po změněnastavení druhu materiálu je typ měření tvrdosti automaticky nastaven na režim **HL**. **Před změnou režimu měření tvrdosti proto nejdříve zvolte materiál.** 

#### **Podrobný postup obsluhy**

#### **Zapnutí**

Stiskněte tlačítko **[**  $\mathbb C$  **]**, aby došlo k zapnutí přístroje. Na displeji bude následující zobrazení:

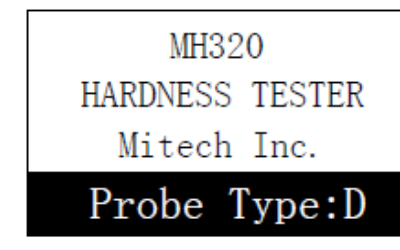

Při zapnutí by měl systém automaticky detekovat typ rázové hlavice a měl by tuto informaci zobrazit na displeji. Uživatelé přístroje by měli věnovat pozornost typu hlavice zobrazené na displeji. Po několika sekundové pauze úvodní zobrazení zmizí a na displeji bude zobrazeno hlavní rozhraní.

 **Poznámka: Je-li p***ř***ístroj vypnutý, po p***ř***ipojení napájecího nap***ě***tí dojde k jeho automatickému zapnutí.** 

#### **Vypnutí**

Stisknutí tlačítka **[**  $\mathbb{C}$  **]** umožní vypnutí přístroje v jakémkoli stavu.

 **Poznámka: Je-li p***ř***ipojeno napájecí nap***ě***tí, po op***ě***tném stisknutí tla***č***ítka pro vypnutí dojde k automatickému zapnutí p***ř***ístroje.** 

#### **POPIS**

Níže je zobrazeno hlavní rozhraní displeje:

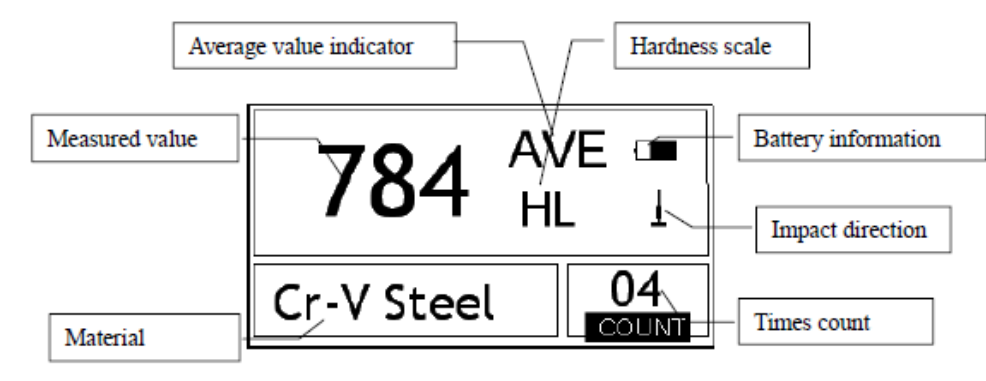

**Indikátor průměrné hodnoty** { Average value indicator} **Naměřená hodnota** { Measured value} **Materiál** { Material} **Počítadlo pokusů** { Times count} **Směr rázu** { Impact direction} **Informace o baterii** { Battery information} **Režim měření tvrdosti** { Hardness scale}

Je-li funkce **[ Auto Save ]** nastavena na <On> (zapnuto), po měření a zobrazení průměrné hodnoty může dojít k automatickému uložení dat aktuální skupiny.

 Je-li funkce **[ Auto Print ]** nastavena na <On> (zapnuto), po měření a zobrazení průměrné hodnoty může dojít k automatickému tisku dat aktuální skupiny.

 Je-li funkce **[ Auto Delete ]** nastavena na <On> (zapnuto), v souladu s předpisem 3<sup>σ</sup>, může dojít k automatickému zrušení po provedení přednastaveného počtu měření nebo předem po stisknutí tlačítka pro ukončení funkce. Jsou-li data zrušena, je nutné doplňující opatření k dosažení přednastaveného počtu měření.

 Je-li funkce **[ Auto Trans.]** nastavena na <On> (zapnuto), po měření a zobrazení průměrné hodnoty <sup>m</sup>ůže dojít k exportu hodnot aktuálních skupin přes komunikační port. **Tato funkce není k dispozici**.

 Je-li funkce **[ Key Sound ]** nastavena na <On> (zapnuto), při každém stisknutí tlačítka vydá bzučák krátký výstražný signál.

 Je-li funkce **[ Warn. Sound ]** nastavena na <On> (zapnuto) a přesáhne-li změřená hodnota limitní hodnotu, je-li dosaženo přednastaveného počtu měření nebo po vymazání dat, bzučák vydá dlouhý výstražný signál.

#### **Nastavení jasu displeje**

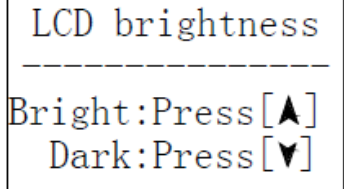

Stisknutí tlačítka **[ ]** umožní zvýšení jasu displeje. Stisknutí tlačítka **[ ]** umožní snížení jasu displeje.

Stiskněte tlačítko **[ ENTER ]**, aby došlo k potvrzení úpravy. Stiskněte tlačítko **[ ESC ]**, aby došlo k zrušení úpravy.

#### **Nastavení datumu a času**

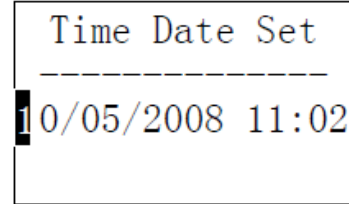

Aktuální čas a datum jsou zobrazeny v následujícím formátu

měsíc/den/rok hodiny/minuty. Stisknutí tlačítek **[ ]** nebo **[ ]** umožní úpravu aktuálních hodnot. Pohybujte kurzorem pomocí

tlačítek **[ ]** nebo **[ ]**. Stiskněte tlačítko **[ ENTER ]**, aby došlo k potvrzení úpravy. Stiskněte tlačítko **[ ESC ]**, aby došlo k zrušení úpravy a k opuštění menu.

#### **Informace o softwaru**

V hlavním rozhraní displeje stiskněte tlačítko **[ MENU ]**, abyste vstoupili do hlavního menu.

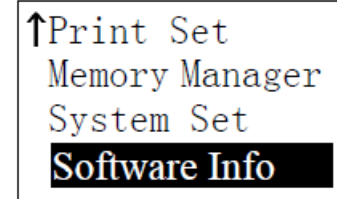

Stiskněte tlačítko **[ ]** nebo **[ ]**, aby došlo k přesunutí kurzoru na položku **[ Software Info ]**. Stiskněte tlačítko **[ ENTER ]**, abyste vstoupili do menu **[ Software Info ]**.

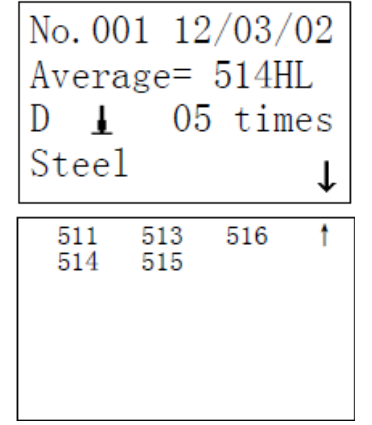

#### **Nastavení systému**

V hlavním rozhraní displeje stiskněte tlačítko **[ MENU ]**, abyste vstoupili do hlavní nabídky.

každé jednotlivé hodnoty.

razení.

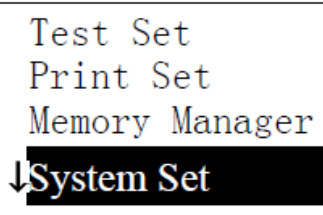

Stiskněte tlačítko **[ ]** nebo **[ ]**, aby došlo k přesunutí kurzoru na menu **[ System Set ]**. Stiskněte tlačítko **[ ENTER ]**, abyste vstoupili do menu **[ System Set ]**.

Stiskněte tlačítka **[ ]** nebo **[ ]**, abyste si prošli zvolené podrobnosti včetně průměrné hodnoty, nastavení systému a

Stiskněte tlačítko **[ ESC ]**, abyste se vrátili na předcházející zob-

Auto Save: Off Auto Print: Off Auto Delete: Off Auto Trans.: Off Key Sound: On Warn. Sound: On LCD Brightness Time Date Set

Stiskněte tlačítko **[ ]** nebo **[ ]**, aby došlo k přesunutí kurzoru na požadovanou položku.

 Stiskněte tlačítko **[ ENTER ]**, abyste mohli provádět úpravy přímo nebo v odpovídajícím zobrazení.

Stiskněte tlačítko **[ ESC ]**, abyste mohli opustit menu.

Funkce **[ Auto Save ] [Auto Delete] [ Auto Trans ] [ Key Sound ] [ Warn. Sound ]** mohou být zapnuty nebo vypnuty.

#### **Popis hlavního rozhraní na displeji**

**Informace o baterii:** Zobrazuje informaci o zbývající kapacitě baterie a stav nabíjení. **Sm***ě***r rázu:** Zobrazuje aktuální směr rázu.

 **Indikátor pr***ů***m***ě***rné hodnoty:** Zobrazuje se, aby indikoval střední hodnotu měření vzorků při dosažení přednastaveného počtu rázů.

**Režim m***ěř***ení tvrdosti:** Metoda měření tvrdosti aktuálně měřené hodnoty.

 **M***ěř***ená hodnota:** Zobrazuje aktuálně naměřenou hodnotu (bez indikátoru střední hodnoty), nebo zobrazuje aktuální střední hodnotu (s indikátorem průměrné hodnoty). Symbol  $\uparrow$ znamená překročení

konverze nebo rozsahu měření. Symbol  $\downarrow$  znamená nedosažení konverze nebo rozsahu měření. **Materiál:** Aktuálně přednastavený materiál. **Po***č***ítadlo test***ů***:** Počet testů, které proběhly.

#### **Zkušební operace na hlavním rozhraní displeje**

 Na tomto rozhraní může být prováděna zkušební operace. Po každém rázu může být zobrazena aktuálně změřená hodnota, počítadlo rázů se zvýší o hodnotu jedna a nebude-li naměřená hodnota v tolerančním limitu, zazní dlouhá zvuková výstraha. Jakmile bude dosaženo přednastaveného počtu rázů, ozve se dlouhý tón zvukové výstrahy. Po 2 sekundách se ozve krátký tón zvukové výstrahy a na displeji bude zobrazena střední hodnota.

#### **Funkce tlačítek u hlavního rozhraní displeje**

 ● Stiskněte tlačítko **[ SAVE ]**, aby došlo k uložení aktuální skupiny naměřených hodnot do paměti. Tato operace může být provedena pouze po zobrazení střední hodnoty.

 ● Stiskněte tlačítko **[ DEL ]**, aby došlo k vymazání poslední samostatně naměřené hodnoty. Po stisknutí tohoto tlačítka bude na displeji následující zobrazení:

Confirm delete? **YES** N<sub>0</sub>

Stiskněte tlačítko **[ ]** nebo tlačítko **[ ]**, aby došlo k přesunutí kurzoru na volbu **[ YES ]** nebo **[ NO ]**.

Stiskněte tlačítko **[ ENTER ]**, aby došlo k potvrzení operace. Stiskněte tlačítko **[ ESC ]**, aby došlo k zrušení operace mazání.

- Stisknutí tlačítka **[ ]** nebo **[ ]** může zobrazit samostatně změřenou hodnotu.
- 
- Stisknutí tlačítka **[ ]** může zapnout nebo vypnout podsvícení displeje. Stisknutí tlačítka **[ MENU ]** umožní vstup do menu přednastavení systému.
- Stisknutí tlačítka **[ DIR ]** umožní nastavení směru rázu.
- Stisknutí tlačítka **[ CNT ]** umožní provedení změny počtu rázů v jedné skupině. Po prvním stisknutí tlačítka **[ CNT ]**, bude zvýrazněna položka počítadla rázů a po každém stisknutí se počítadlo rázů zvýší o hodnotu jedna. Jakmile bude dosaženo hodnoty 32, údaj na počítadle se vrátí zpět na hodnotu 1.
- Stisknutí tlačítka **[ SCALE ]** umožní změnu režimu měření tvrdosti.
- Stisknutí tlačítka **[ MAT ]** umožní změnu nastavení materiálu. Jakmile dojde k změně přednastaveného materiálu, přednastavený režim měření tvrdosti se automaticky změní na režim HL.

#### **Struktura menu**

 Při práci v menu mohou být upraveny přednastavené parametry systému a doplňková funkce. V hlavním rozhraní displeje stiskněte tlačítko **[ MENU ]**, abyste vstoupili do hlavního menu.

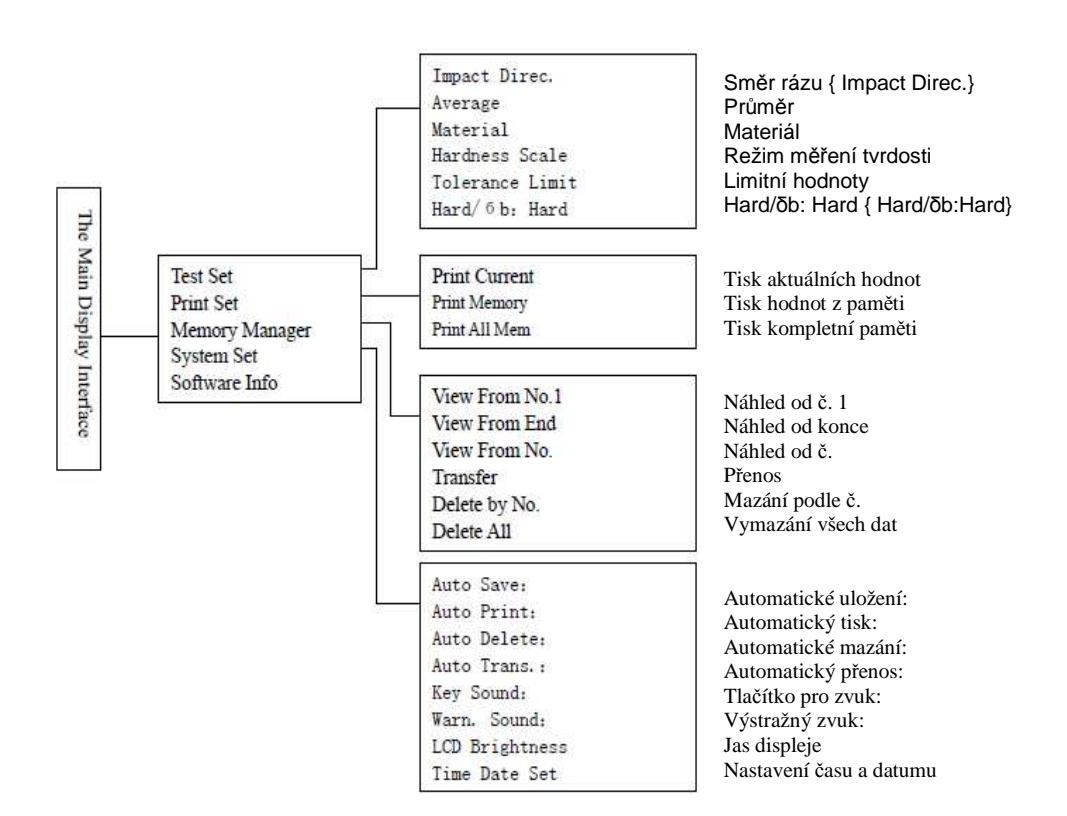

#### **Hlavní rozhraní displeje** { The Main Display Interface}

Nastavení zkoušky { Test Set} Nastavení tisku { Print Set} Správce paměti { Memory Manager} Nastavení systému { System Set} Informace o softwaru { Software Info}

#### **Mazání dat (Delete) podle č. skupiny**

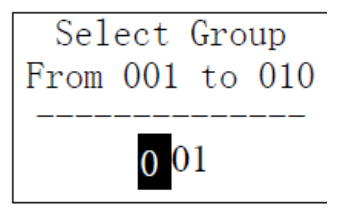

**[ Delete by No. ]** – Zobrazuje zvolený rozsah mazaných skupin.

Stisknutím tlačítka **[ ]** nebo **[ ]** přesunete kurzor. Stisknutí

tlačítka **[ ]** nebo **[ ]** umožní změnu hodnoty čísla. Stiskněte tlačítko **[ ENTER ]**, aby došlo k vymazání zvolených skupin. Stiskněte tlačítko **[ ESC ]**, aby došlo k zrušení operace.

#### **Poznámka:**

 **1. Pokud** *č***íslo zvolené skupiny p***ř***ekro***č***í aktuální rozsah, potom dojde k vymazání aktuálních skupin mezi nimi.** 

 **2. Nevypínejte p***ř***ístroj, probíhá-li mazání dat. Dojde-li k vypnutí p***ř***ístroje b***ě***hem mazání dat, mohlo by dojít k nep***ř***edvídatelným následk***ů***m.** 

#### **Vymazání všech dat**

**[ Delete All ]** – Umožní vymazání všech dat z paměti.

#### **Potvrzení mazání**

No. 002

No. 003

No. 004

No. 005

No. 006

No. 007 No. 008

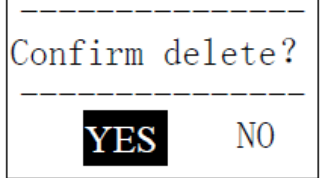

Stiskněte tlačítko **[ ]** nebo **[ ]**, aby došlo k přesunutí kurzoru na volbu **[ YES ]** a potom stiskněte tlačítko **[ ENTER ]**, aby došlo k **potvrzení mazání**.

Stiskněte tlačítko **[ ]** nebo **[ ]**, aby došlo k přesunutí kurzoru na volbu **[ NO ]** a stiskněte tlačítko **[ ENTER ]**, aby došlo k **zrušení mazání**.

Stisknutí tlačítka **[ ESC ]** může zrušit operaci mazání bez ohledu na to, kde se nachází kurzor.

#### **Prohlížení skupin dat v paměti**

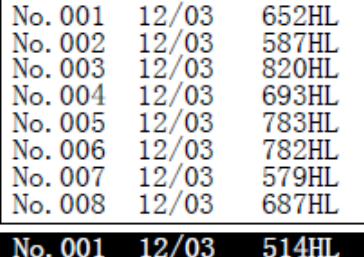

 $12/03$ 

 $12/03$ 

 $12/03$ 

 $12/03$ 

 $12/03$ 

 $12/03$ 

 $12/03$ 

785HL

516HL

**789HL** 

570HL

852HL 523HL

796HL

Stiskněte tlačítko **[ ]** nebo **[ ]**, abyste se dostali na předcházející nebo následující stranu. Stiskněte tlačítko **[ ESC ]**, abyste opustili menu prohlížení.

Stiskněte tlačítko **[ ENTER ]**, potom stiskněte tlačítko **[ ]** nebo **[ ]**, aby došlo k přesunutí kurzoru na řádek, u kterého si přejete prohlédnout podrobnosti. Stiskněte tlačítko **[ ENTER ]**, abyste si prohlédli podrobnosti této skupiny.

#### **Posuv papíru**

 Je-li zapnuta tiskárna a je-li připravena pro tisk, stiskněte tlačítko **[ FEED ]** a přístroj zahájí posuv papíru. Chcete-li pokračovat v posuvu papíru, stiskněte a držte tlačítko **[ FEED ]**. Chcete-li posuv papíru zastavit, uvolněte tlačítko.

**Poznámka: Funkce posuvu papíru není k dispozici b***ě***hem nabíjení.** 

#### **Správce paměti**

V hlavním rozhraní displeje stiskněte tlačítko **[ MENU ]**, abyste vstoupili do hlavního menu.

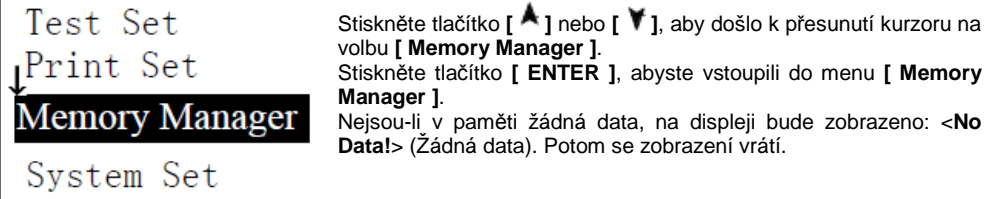

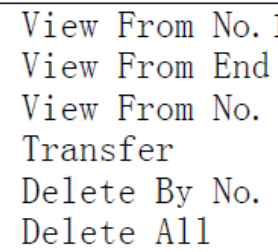

Stiskněte tlačítko **[ ]** nebo tlačítko **[ ]**, aby došlo k přesunutí kurzoru na funkci, kterou chcete zvolit a potom stiskněte tlačítko **[ ENTER ]**, aby došlo k potvrzení volby.

#### **Náhled od skupiny č. 1/Náhled od poslední skupiny**

**[ View from No.1 ]** – Zahájí zobrazení hodnot v paměti od první skupiny. **[ View from End ]** – Zahájí zobrazení hodnot v paměti od poslední skupiny.

#### **Náhled od zvoleného č. skupiny ( View from No.)**

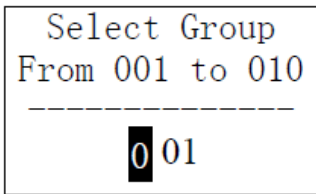

Stisknutím tlačítka **[ ]** nebo **[ ]** přesunete kurzor. Stisknutí

tlačítka **[ ]** nebo **[ ]** umožní změnu hodnoty čísla. Stiskněte tlačítko **[ ENTER ]**, aby došlo k zahájení zobrazování dat z paměti přístroje od zvolené skupiny. Stiskněte tlačítko **[ ESC ]**, aby došlo k zrušení aktuální operace.

#### **Přenos dat**

 **[ Transfer ]** – Exportuje hodnoty uložené v paměti přístroje v textovém formátu přes USB port do počítače. **Tato funkce není u tohoto modelu k dispozici**.

#### **Nastavení testu (Test set)**

V hlavním rozhraní displeje stiskněte tlačítko **[ MENU ]**, abyste vstoupili do hlavního menu.

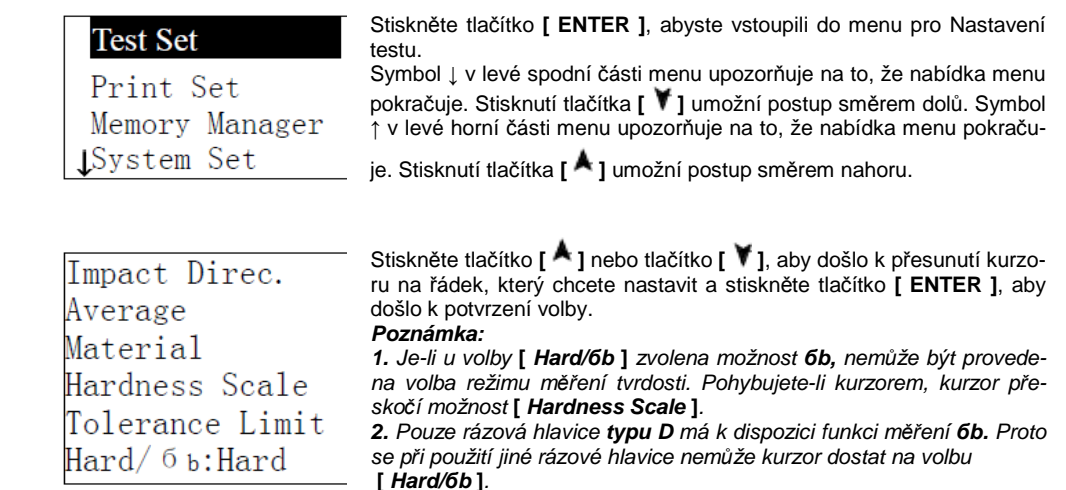

#### **Nastavení směru rázu**

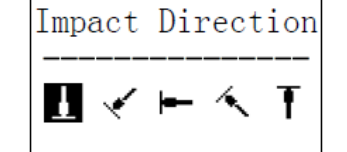

Stiskněte tlačítko **[ ]** nebo tlačítko **[ ]**, aby došlo k přesunutí kurzoru na požadovaný směr rázu. Stiskněte tlačítko **[ ENTER ]**, aby došlo k potvrzení. Stiskněte tlačítko **[ ESC ]**, aby došlo k zrušení volby.

#### **Nastavení průměrného počtu**

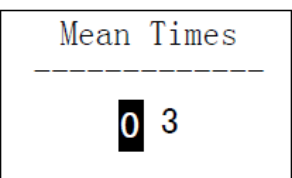

Stisknutím tlačítka **[ ]** nebo **[ ]** přesunete kurzor.

Stisknutí tlačítka **[ ]** nebo **[ ]** umožní změnu hodnoty čísla. Stiskněte tlačítko **[ ENTER ]**, aby došlo k potvrzení. Stiskněte tlačítko **[ ESC ]**, aby došlo k zrušení volby.

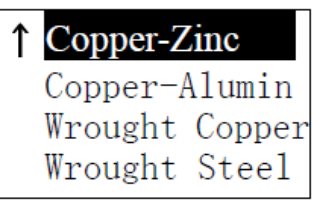

Je-li u volby **[ Hard/6b ]** přednastavena možnost **Hard**, na displeji bude zobrazen následující materiál: Ocel a litina, Za studena tváře ná nástrojová ocel, Nerezová ocel, Šedá litina, Nodulární litina, Slitiny hliníku, Slitiny mědi a zinku, Slitiny mědi a hliníku, Tvářená

měď a Tvářená ocel.Stiskněte tlačítko **[ ]** nebo tlačítko **[ ]**, aby došlo k přesunutí kurzoru na materiál, který chcete nastavit.Stiskněte tlačítko **[ ENTER ]**, aby došlo k potvrzení. Stiskněte tlačítko **[ ESC ]**, aby došlo k zrušení volby. (**viz. tabulka 1, str. 22**)

#### **Poznámka**

 **1. Jakmile dojde k zm***ě***n***ě* **p***ř***ednastaveného materiálu, p***ř***ednastavený režim m***ěř***ení tvrdosti se automaticky zm***ě***ní na režim HL.** 

#### **2. Zvolte prosím nejd***ř***íve materiál a potom zvolte režim m***ěř***ení tvrdosti.**

 Je-li u volby **[ Hard/** *б***b ]** přednastavena možnost *б***b**, na displeji může být zobrazen následující materiál: Nízkouhlíková ocel, Ocel s vysokým obsahem uhlíku, Chromová ocel, Chromvanadiová ocel, Chromniklová ocel, Chrommolybdenová ocel, Chromniklmolybdenová ocel, Chrommangankřemičitá ocel, Vysokopevnostní ocel nebo Nerezová ocel.

(**viz. tabulka 2, str. 23**)

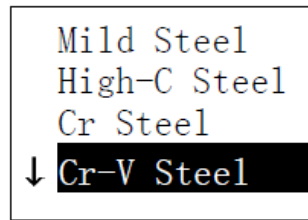

Stiskněte tlačítko **[ ]** nebo tlačítko **[ ]**, aby došlo k přesunutí kurzoru na materiál, který chcete přednastavit. Stiskněte tlačítko **[ ENTER ]**, aby došlo k potvrzení. Stiskněte tlačítko **[ ESC ]**, aby došlo k zrušení volby.

#### **Nastavení režimu měření tvrdosti**

## Hard of Material **HIL** HV HB HRC HS HRB HRA

Stiskněte tlačítko **[ ]** nebo tlačítko **[ ]**, aby došlo k přesunutí kurzoru na **režim měření tvrdosti**, jaký chcete nastavit. Stiskněte tlačítko **[ ENTER ]**, aby došlo k potvrzení nastavení. Stiskněte tlačítko **[ ESC ]**, aby došlo k zrušení nastavení.

#### **Poznámka:**

 **1. Zde jsou zobrazeny pouze oprávn***ě***né režimy m***ěř***ení tvrdosti pro p***ř***ednastavené rázové hlavice a materiály. Nem***ě***ly by být zobrazeny režimy m***ěř***ení tvrdosti, které nejsou platné.** 

**2. Zvolte prosím nejd***ř***íve materiál a potom zvolte režim m***ěř***ení tvrdosti.** 

 **3. Jakmile dojde k zm***ě***n***ě* **p***ř***ednastaveného materiálu, p***ř***ednastavený režim m***ěř***ení tvrdosti se automaticky zm***ě***ní na režim HL.** 

#### **Nastavení limitních hodnot**

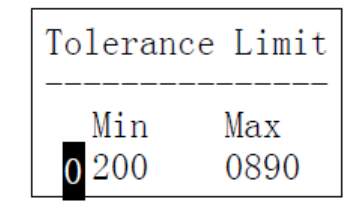

Stisknutím tlačítka **[ ]** nebo **[ ]** přesunete kurzor. Stisknutí tlačítka **[ ]** nebo **[ ]** umožní změnu hodnoty čísla. Stiskněte tlačítko **[ ENTER ]**, aby došlo k potvrzení nastavení. Stiskněte tlačítko **[ ESC ]**, aby došlo k zrušení nastavení.

#### **Poznámka:**

 **1. P***ř***esahuje-li nastavená hodnota rozsah m***ěř***ení, p***ř***ístroj vás upozorní na nutnost p***ř***enastavení. 2. Je-li dolní limitní hodnota v***ě***tší než horní limitní hodnota, dojde k automatické zám***ě***n***ě***.** 

#### **Nastavení Hard/6b**

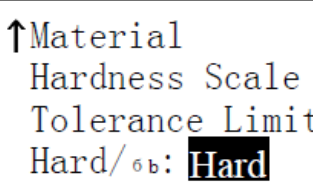

Stisknutí tlačítka **[ ENTER ]** umožní přepínání volby mezi možnostmi Hard a 6b.

#### **Poznámka:**

 **Pouze rázové hlavice typu D a DC mají k dispozici funkci m***ě**ř***ení** *б***b. Nemáte-li k dispozici rázovou hlavici typu D nebo DC, jedinou volbou m***ěř***ení je možnost Hard.** 

#### **Funkce Tisk**

V hlavním rozhraní displeje stiskněte tlačítko **[ MENU ]**, abyste vstoupili do hlavního menu. Stiskněte

tlačítko **[ ]** nebo tlačítko **[ ]**, aby došlo k přesunutí kurzoru na menu Tisk a stiskněte tlačítko **[ ENTER ]**, aby došlo k vstupu do menu **Tisk** (Print).

#### **Poznámka:**

- *●* **Funkce Tisk není k dispozici b***ě***hem nabíjení.**
- *●* **Tisk m***ů***že být zastaven stisknutím tla***č***ítka [ESC].**

 *●* **B***ě***hem tisku neotvírejte kryt úložného prostoru pro papír. V takovém p***ř***ípad***ě* **by p***ř***ístroj nemusel provád***ě***t normální tisk.** 

 *●* **P***ř***íliš vysoká vlhkost (vyšší než 85% relativní vlhkost) nebo p***ř***íliš nízká vlhkost (nižší než 20% relativní vlhkost) m***ů***že snížit kvalitu tisku.** 

 *●* **Tisk provád***ě***ný na papír, který byl p***ř***íliš dlouho uložen nebo tisk na nekvalitní papír m***ů***že snížit kvalitu tisku nebo m***ů***že dokonce poškodit tiskárnu.** 

#### **Tisk aktuálních hodnot**

 Tisk dat po právě dokončeném testu. Nedošlo-li k vypnutí přístroje a nebyly-li změněny žádné podmínky zkoušky, bude tisknuta pouze jedna naměřená hodnota a průměrná hodnota při opětovném tisku.

#### **Tisk hodnot z paměti**

Tisk zvolené skupiny naměřených hodnot uložených v paměti přístroje.

#### **Tisk kompletní paměti**

Tisk všech naměřených hodnot uložených v paměti přístroje.